# **Montageanweisung** // **Installation Instructions** // **Notice de montage** // **Istruzioni per il montaggio** // **Instrucciones de montaje**

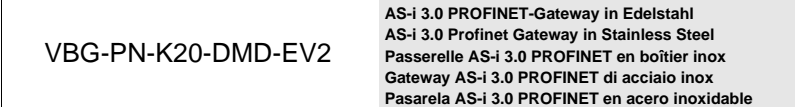

**1 Produktdokumentation im Internet // Product documentation on the Internet // Documentation du produit sur Internet // Documentazione del prodotto su Internet // Documentatión del producto en Internet**

> Die komplette Dokumentation und weitere Informationen zu Ihrem Produkt finden Sie auf The complete documentation and additional information to your product can be found on Vous trouverez la documentation complète, ainsi que des informations supplémentaires sur votre produit en allant sur

La completa documentazione e altre informazioni del suo prodotto si trovano sul La documentación completa e información adicional sobre su producto se puede encontrar en

# **http://www.pepperl-fuchs.com**

Geben Sie dazu die Produktbezeichnung **VBG-PN-K20-DMD-EV2**, wie in der Abbildung beschrieben, ein und klicken Sie auf **Suche**

Insert the product name **VBG-PN-K20-DMD-EV2** as shown in the figure and press **SEARCH** Pour ce faire, entrez la désignation du produit **VBG-PN-K20-DMD-EV2**, comme montré sur l'illustration, puis cliquez sur **RECHERCHE**

Si prega di inserire il nome del prodotto **VBG-PN-K20-DMD-EV2** come è descritto nell'immagine e clicca su **RICERCA**

Inserte el nombre del producto **VBG-PN-K20-DMD-EV2** como se muestra en la figura y presiones **BUSCAR**

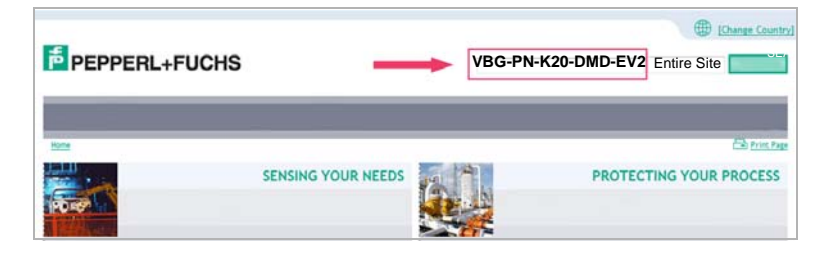

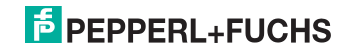

Wählen Sie Ihr Produkt in der draufhin erscheinenden Produktliste aus. Select then your product from the list that appears. Sélectionnez votre produit dans la liste de produits qui s'affiche. Selezionare il suo prodotto nella lista dei prodtti che appare dopo. Seleccione su producto de la lista que aparece a continuación

Wählen Sie bei **Produktinformationen** die gewünschte Information, z.B. Technische Dokumente, aus.

Select from **Product Information** the required information, e.g. Technical Documents. Dans **Informations sur les produits**, sélectionnez les informations souhaitées, Documentations techniques par exemple.

Selezionare da **Informazioni prodotto** le informazioni desidearti, p.e. Documenti tecnici. En **Información de producto** seleccione la información deseada, por ejemplo Documentos técnicos.

**Product Information** 

- $\rightarrow$  Datasheet
- → Product Features
- → Technical Documents
- Approvals / Certificates
- Associated Products

Hier finden Sie in einer Listendarstellung alle verfügbaren Dokumente. You can find here all available documents listed.

Vous trouverez ici la liste de présentation de tous les documents disponibles. Qui si trova una rappresentazione listino di tutti i documenti disponibili. Aqui se encuentra una lista de todos los documentos a su disposición.

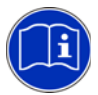

### *Anleitung lesen:*

*Bevor Sie mit dem Gerät arbeiten: Lesen Sie diese Anleitung komplett durch. Alle Sicherheitshinweise und Vorgaben des Gerätehandbuchs und des Handbuchs zur Konfigurationssoftware sind einzuhalten! //*

#### *Read instruction:*

*Before working with this unit: read these instructions carefully and completely. All notes on safety and specifications of the device manual and the manual for the configuration software are to be considered! //*

#### *Lire les instructions:*

*Avant de travailler avec ce module, veuillez lire l'intégralité de ces instructions. Observez les consignes de sécurité et les instructions du manuel d'utilisation de l'appareil et du guide utilisateur du logiciel de configuration. //*

#### *Leggere attentamente le istruzioni:*

*Prima di iniziare a operare sull'apparecchio, leggere attentamente le seguenti istruzioni. Si prega di tenere conto anche delle indicazioni di sicurezza e delle istruzioni del manuale d'uso dell'apparecchio e del manuale per l'utente per il software di configurazione. //*

#### *Lea las instrucciones:*

*Antes de trabajar con el equipo lea por completo el manual de instrucciones. Todas las notas de seguridad y especificaciones del manual del equipo y del manual del software de configuración deben ser respetadas.*

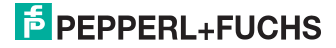

# **2 Sicherheitshinweise // Safety notes // Indications de sécurité // Indicazioni di sicurezza // Indicaciones de seguridad**

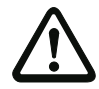

#### *Fachgerecht installieren:*

*Die elektrische Installation ist von eingewiesenem Fachpersonal durchzuführen. Bei der Installation ist darauf zu achten, dass Versorgungs- und Signalleitungen und auch die AS-i Busleitung getrennt von Kraftstromleitungen verlegt sind. Im Schaltschrank ist darauf zu achten, dass bei Schützen eine entsprechende Funkenlöschung verwendet wird. Bei Antriebsmotoren und -bremsen ist auf die Installationshinweise in den entsprechenden Bedienungsanleitungen zu achten. Bitte beachten Sie, dass die maximale Leitungslänge für die AS-i Busleitung 100 m beträgt. Darüber hinausgehende Leitungslängen erfordern den Einsatz einer geeigneten Leitungsverlängerung. //*

#### *Ensure appropiate installation:*

*Electrical installation is to be performed by trained expert personnel. During installation care must be taken that supply and signal leads and also the AS-i bus cable are laid separately from power cables. In the switchgear cabinet it must be ensured that appropriate spark-quenching equipment is used with contactors. Where drive motors and brakes are used, attention must be paid to the installation instructions in the corresponding operating instructions. Please note that the maximum line length of the AS-i bus cable is 100 m. Cables above that length require the use of a suitable circuit extension. //*

#### *Veuillez installer le module de manière adaptée:*

*L'installation électrique ne doit être effectuée que par du personnel qualifié. Pendant l'installation verifier que les lignes d'alimentation et de signaux ainsi que la ligne de bus AS-i sont posées séparément des câbles de courant fort. Dans l'armoire électrique, il faut veiller à ce qu'une extinction des etincelles appropriée soit utilisée avec des contacteurs. Pour les moteurs d'entraînement et les freins, les instructions d'installation indiquées dans les instructions d'utilisation doivent être réspectées. La longueur maximale autorisée pour la ligne de bus AS-i est de 100 m. Pour atteindre des lignes plus longues il faut utiliser une extension de ligne appropriée. //*

#### *Assicurarsi che l'apparecchio sia installato in modo corretto:*

*L'installazione e la messa in funzione devono essere eseguite solamente da personale qualificato. Durante l'installazione, verificare che le linee di alimentazione e di segnali e anche la linea bus AS-i vengono posate separatamente dai cavi a corrente forte. Nell'armadio elettrico, si deve fare attenzione di utilizzare un'estinzione scintille adeguata con i contattori. Per i motori di propulsione e i freni bisogna badare alle istruzioni per il montaggio indicate nelle istruzioni per l'uso. La lunghezza massima autorizzata per la linea di bus AS-i è di 100 m. Per ottenere delle linee più lunghe si deve utilizzare un´ estenzione di linea adatta. //*

#### *Asegúrese de que la instalación se ha realizado de forma correcta:*

*La instalación eléctrica debe ser efectuada por personal debidamente cualificado. En la instalación se debe tomar en consideración que los cables de alimentación, los cables de señal y el del bus AS-i deben estar separados de los cables de alta tensión. En el armario eléctrico se debe prestar atención en utilizar equipos con la función para extinguir arcos en los contactores. Para los motores y frenos del accionamiento se deben acatar las instrucciones de instalación de los mismos. Por favor considere que la máxima extensión del bus AS-i es de 100 m. Instalaciones que excedan esta longitud requieren del uso de extensores convenientes del circuito.*

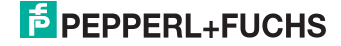

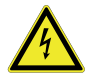

### *GEFÄHRLICHE SPANNUNG:*

*Vor Installations-, Wartungs- oder Änderungsarbeiten: Schalten Sie Ihre Anlage spannungsfrei. Stellen Sie sicher, dass sie nicht versehentlich wieder eingeschaltet werden kann! //*

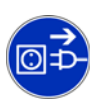

#### *HAZARDOUS VOLTAGE:*

*Before any installation, maintenance or modification work: Disconnect your system from the supply network. Ensure that it cannot be reconnected inadvertently! //*

#### *TENSION DANGEREUSE:*

*Avant le début des travaux d'installation, d'entretien ou de modification: Commutez le module hors tension. Assurez-vous qu'il ne peut pas être remise par erreur! //*

#### *TENSIONE PERICOLOSA:*

*Prima di eseguire lavori di installazione, manutenzione o modifica: disinserire il sistema, assicurarsi che sia privo di tensione e che la stessa non possa essere reinserita inavvertitamente! //*

#### *TENSIÓN PELIGROSA:*

*Antes de iniciar trabajos de instalación, mantenimiento o modificación: desconecte su instalación. ¡Cerciórese de que no pueda ser conectada nuevamente por descuido!*

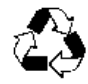

*Sorgen Sie dafür, dass das Gerät nach seiner Verwendung der Wiederverwertung (Recycling) zugeführt wird. // You are requested to make sure that the unit will be recycled by the end of its service life. // Veillez à ce que le module soit recyclé après usage. // Provvedere affinché il dispositivo, dopo l'utilizzo, sia destinato al riciclaggio. // Le solicitamos de que se asegure de que el equipo sea reciclado una vez desechado.*

## **3 Montage** // **Installation** // **Montage** // **Montaggio** // **Montaje**

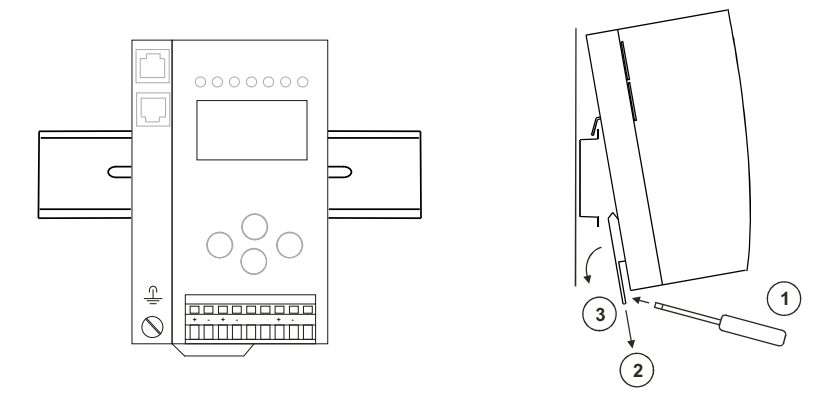

*Auf Montageplatte mit 35 mm-Hutschiene // On mounting plate with 35 mm top-hat rail // Sur plaque de montage avec profilé-support 35 mm // Su piastra di montaggio con guida DIN 35 mm // Sobre placa de montaje con guía simétrica de 35 mm Einbaulage vertikal! // Vertical monting position! // Position de montage verticale! // Montaggio verticale! // Posición de montaje vertical*

> 07.12.2015 07.12.2015

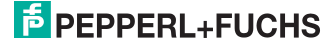

- 
- **4 Frontansicht und Anschlüsse // Front view and connections // Vue de face et raccordements // Vista frontale e collegamenti // Vista de frente y conexiones**

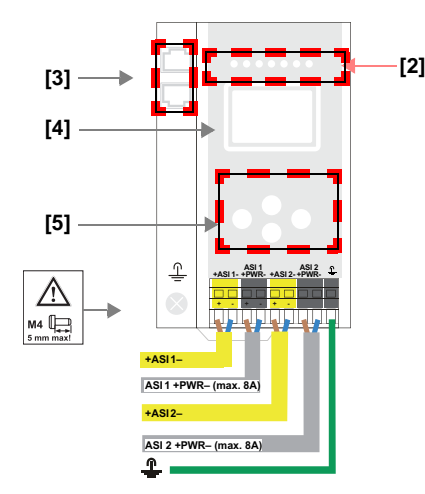

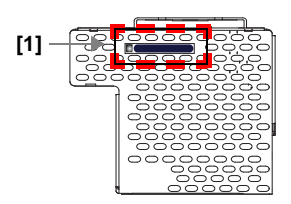

5

#### **+ASI 1– | +ASI 2–**

Anschluss AS-i-Kreis 1 | AS-i-Kreis 2 // Connection AS-i circuit 1 | AS-i circuit 2 // Raccordement bus 1 AS-i | bus 2 ASi // Collegamento circuito 1 AS-i | circuito 2 AS-i // Conexión circuito 1 AS-i | circuito 2 AS-i

### **ASI 1 +PWR – (max. 8 A) | ASI 2 +PWR – (max. 8 A)**

Versorgungsspannung AS-i-Kreis 1 | Kreis 2 // Supply voltage AS-i circuit 1 | circuit 2 // Tension d'alimentation bus 1| bus 2 // Tensione di alimentazione circuito 1 | AS-i circuito 2 // Tensión de alimentación circuito 1 AS-i | circuito 2

**[1]** Chipkarte // Chip card // Carte de puce // Chip card // Tarjeta chip

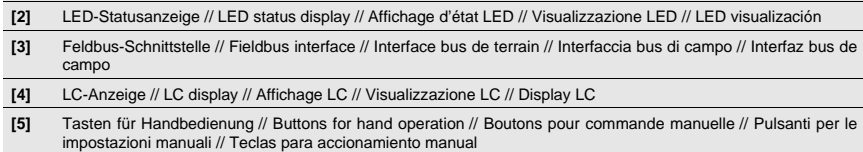

# **5 Abmessungen** // **Dimensions** // **Dimensions** // **Dimensioni** // **Dimensiones**  [mm]

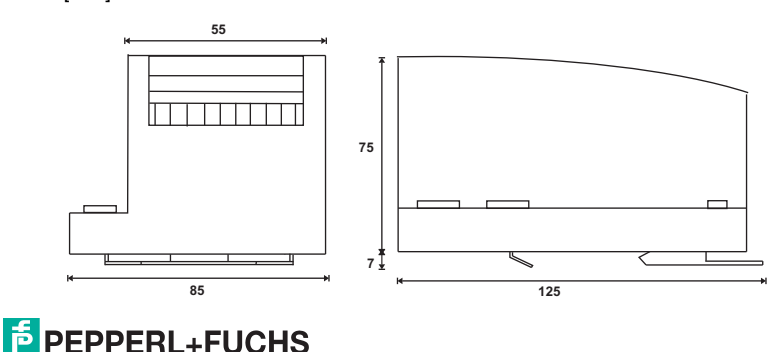

# **6 Elektrische Installation // Electrical Installation // Installation électrique // Installazione elettrica // Instalación eléctrica**

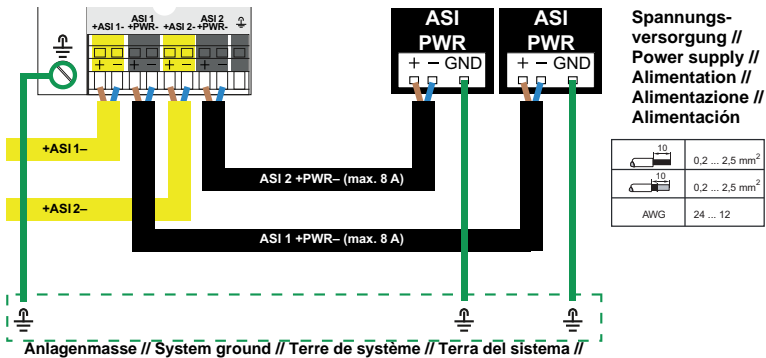

**Tierra del sistema**

*Bei starker EMV Belastung, wird eine zusätzliche Erdung über die Erdungsklemme des Gateways zur Anlagenmasse empfohlen, für eine störsichere Kommunikation im AS-i System. // In environments subject to high levels of EMC, an additional earth on the earth terminal of the gateway to the system ground is recommended to ensure interference-free communication in the AS-i system. // Dans les environnements à fortes charges électromagnétiques, une mise à la terre supplémentaire via la borne de terre de la passerelle vers la terre de système est recommandée, pour assurer une communication exempte d'interférences dans le système AS-i. // Negli ambienti soggetti a elevati livelli di EMC, per una comunicazione senza disturbi nel sistema AS- i si consiglia di utilizzare una connessione di terra addizionale eseguita dal terminale di terra del gateway alla terra del sistema. // En ambientes con fuerte carga de compatibilidad electromagnética se recomienda una conexión a Tierra adicional a través del conector de Tierra del sistema de la pasarela, a fin de que la comunicación en el sistema AS- i sea segura contra fallos y averías.*

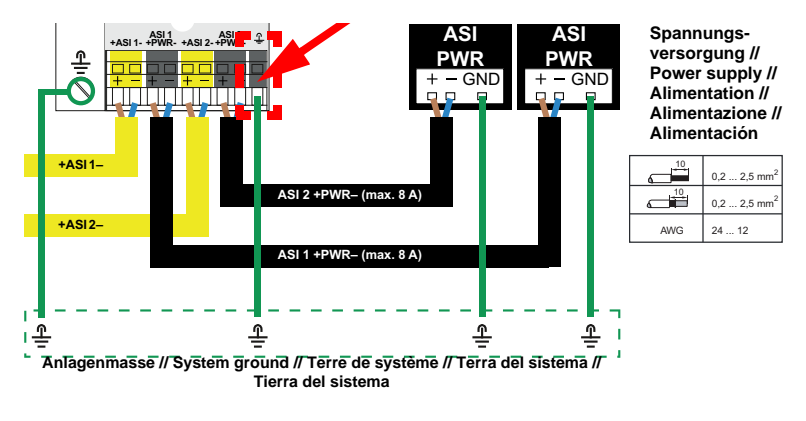

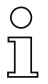

*Umgebungstemperatur // Ambient air temperature // température d'environnement // temperatura ambiente // temperatura del aire ambiente*

*Temperaturbereich für Kabel // Temperature rating for cable // Evaluation de température pour câble // Temperatura nominale per cavi // Temperatura nominal para cables*

*Nur Kupferleitungen verwenden // Use copper conductors only // Utilisez uniquement des conducteurs cuivre // Utilizzare conduttori in rame // Utilice sólo conductores de cobre*

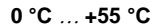

**60/75 oC**

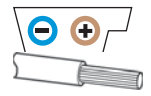

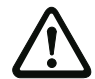

# *Vorsicht! // Caution! // Attention! // Attenzione! // Atención!*

*Am schwarzen Kabel für das Netzteil dürfen keine Slaves oder Repeater angeschlossen werden. Am gelben Kabel für den AS-i Anschluss dürfen keine AS-i Netzteile oder weitere Master angeschlossen werden. // At the black cable for power supply no slaves or repeaters may be attached. At the yellow cable for AS-i circuit no power supplies or further masters may be attached. // Au câble noir pour l'alimentation aucun esclave ou répéteur ne peut être raccordé. Au câble jaune pour le circuit AS-i aucune alimentation ou autre maître ne peut être raccordé. // Al cavo nero per l'alimentazione nessuno slave o ripetitore può essere collegato. Al cavo giallo per il circuito AS-i nessun alimentatore o altro master può essere collegato. // En el cable negro de la alimentación AS-i no se deben conectar esclavos o repetidores. En el cable amarillo del circuito AS-i no se debe conectar ninguna fuente de alimentación AS-i u otro master.*

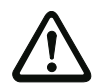

# *Externe Absicherung // External Protection // Protection externe // Protezione esterna // Protección externa*

*Eine isolierte Spannungsquelle mit einer PELV- / SELV-Spannung < 30 V<sub>DC</sub> muss durch eine 3 A Sicherung abgesichert sein. Diese ist nicht notwendig, wenn eine Class 2-Spannungsversorgung verwendet wird. // An isolated source with a secondary open circuit voltage of < 30 V<sub>DC</sub> with a 3 A maximum over current protection. Over current protection is not required when a Class 2 source is employed. // Une alimentation isolée avec une tension au secondaire de < 30 V<sub>DC</sub> doit être sécurisée par un fusible de 3 A. Celui-ci est nécessaire lorsqu'on utilise une alimentation de catégorie 2. // Una fonte di tensione isolata con una tensione < 30 V<sub>DC</sub> deve essere protetta con un fusibile di 3 A. Ciò non è necessario quando si utilizza un alimentatore class 2. // Una fuente de alimentación aislada con una tensión PELV / SELV = 30 V<sub>DC</sub> debe estar protegida con un fusible de 3 A. Este requisito no es necesario si se utiliza una fuente de alimentación de clase 2.*

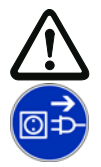

# *Vorsicht! // Caution! // Attention! // Attenzione! // Atención!*

*Die Chipkarte darf nur in spannungslosem Zustand entnommen und eingesetzt werden! // Always turn off power before inserting or removing the card! // Pour insérer ou enlever la carte à puce, l'appareil doit être hors tension! // L'inserimento e il disinserimento della chipcard deve svolgersi fuori tensione! // La tarjeta chip debe ser introducida o extraída solamente cuando el aparato se encuentre sin alimentación!*

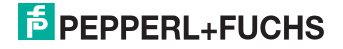

**7 Inbetriebnahme am Gerät // Commissioning via the device // Mise en service via le disositif // Messa in servizio tramite il dispositivo // Puesta en servicio mediante la unidad**

**7.1 Wechsel in erweiterten Modus // Switching to advanced display mode // Passage dans le mode étendu // Passaggio nel modo esteso // Cambio al modo avanzado**

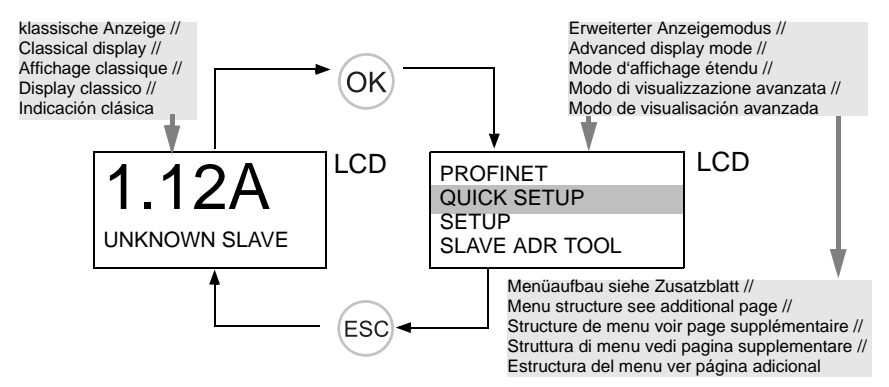

**7.2 Einstellen der PROFINET Eigenschaften // Setting the PROFINET properties // Réglage des caractéristiques d'PROFINET // Regolazione delle caratteristiche PROFINET // Configuración de las propiedades de PROFINET**

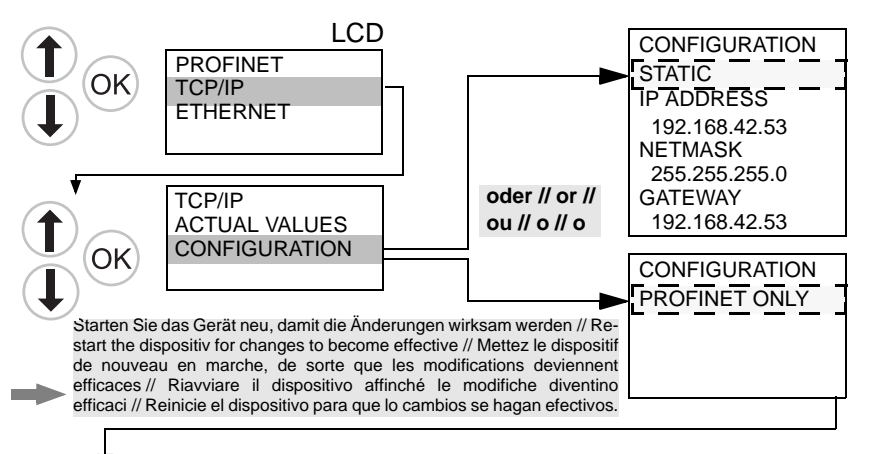

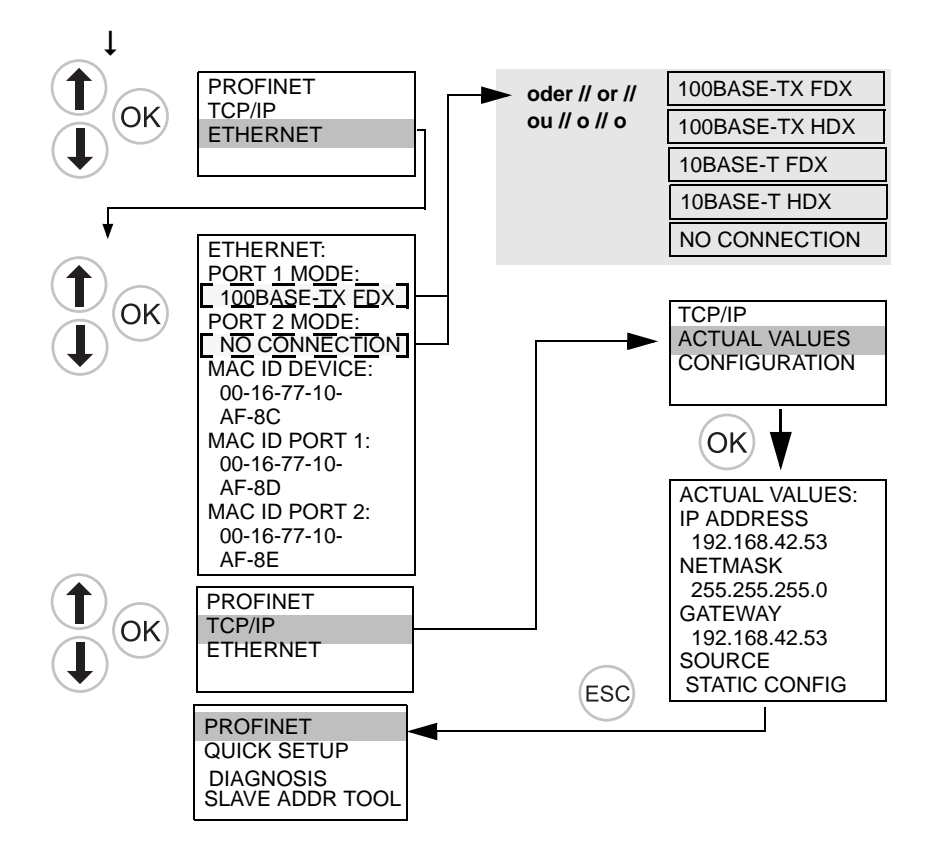

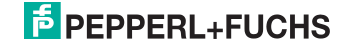

# **7.3 AS-i Slaves anschließen** // **Connecting AS-i Slaves** // **Raccorder les esclaves AS-i** // **Collegare gli slave AS-i** // **Conectar esclavos AS-i**

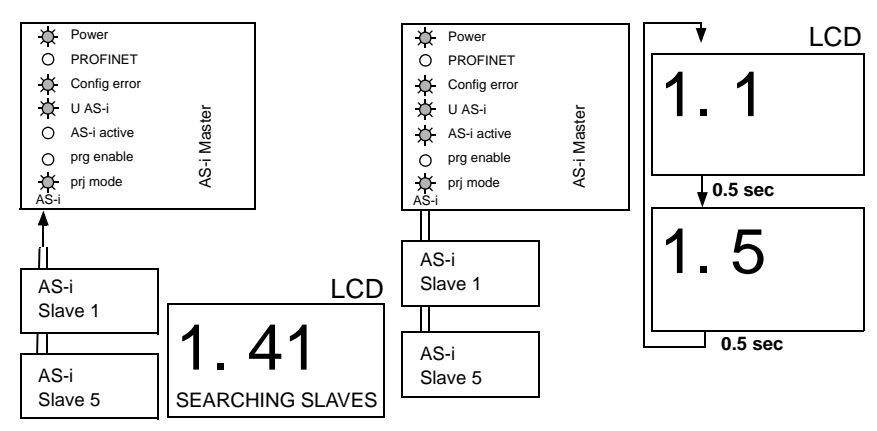

# **7.4 Quick Setup // Quick setup // Quick Setup // Setup veloce // Setup rápido**

*Die Funktion* **[QUICK SETUP]** *ermöglicht eine einfache und schnelle Konfiguration aller an das AS-i Gateway angeschlossenen AS-i Kreise: // The function* **[QUICK SETUP]** *enables simple and quick configuration of all AS-i circuits connected to the AS-i gateway: // La fonction* **[QUICK SETUP]** *permet une configuration simple et rapide de tous les circuits AS-i connectés à la passerelle AS-i: // La funzione* **[QUICK SETUP]** *consente la configurazione semplice e rapida di tutti i circuiti AS-i collegati al gateway AS-i: // La función* **[QUICK SETUP]** *hace posible la configuración fácil y sencilla de todos los circuitos AS-i conectados a la pasarela AS-i:*

### **[STORE+RUN]**

∩

*Speichert die aktuelle Konfiguration der angeschlossenen AS-i Slaves als Soll-Konfiguration und versetzt das Gateway in den Geschützten Betriebsmodus. // Saves the current configuration of the connected AS-i slaves as a target configuration and moves the gateway to the protected operating mode. // Sauvegarde la configuration actuelle des esclaves AS-i connectées en tant que configuration de consigne et met la passerelle dans le mode de fonctionnement protégé. // Salva la configurazione attuale degli slaves AS-i collegati come configurazione nominale e attiva nel gateway la modalità operativa protetta. // Guarda la configuración actual de los esclavos AS-i conectados como configuración nominal y pone la pasarela en el modo operativo protegido.*

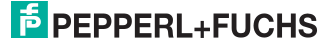

### **[STORE+PRJ MODE]**

*Speichert die aktuelle Konfiguration der angeschlossenen AS-i Slaves als Soll-Konfiguration und versetzt das Gateway in den Projektierungsmodus. // Saves the current configuration of the connected AS-i slaves as a target configuration and moves the gateway to the configuration mode. // Sauvegarde la configuration actuelle des esclaves AS-i connectées en tant que configuration de consigne et met la passerelle dans le mode de configuration. // Salva la configurazione attuale degli slaves AS-i collegati come configurazione nominale e attiva nel gateway la modalità di configurazione. // Guarda la configuración actual de los esclavos AS-i conectados como configuración nominal y pone la pasarela en el modo de configuración.*

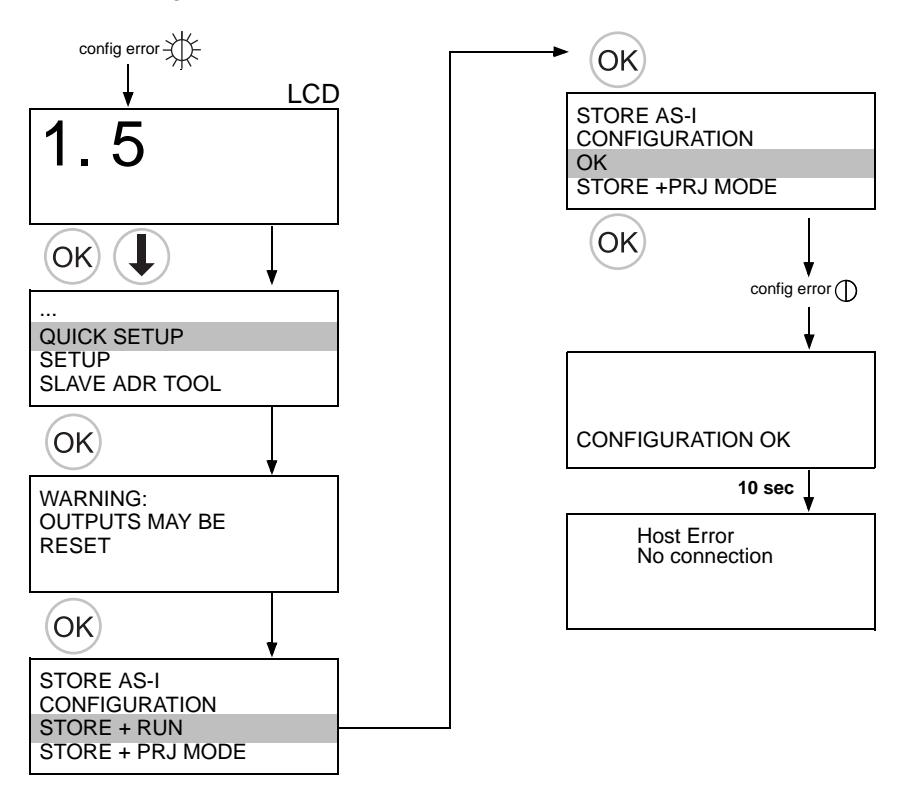

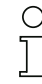

*Tasterkombination // Hotkey // Raccourci de clavier // Hotkey // Tecla de acceso rápido*

**[STORE+RUN]**

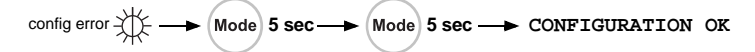

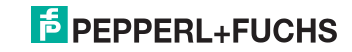

# **8 Fehlersuche** // **Error tracing** // **Recherche des erreurs** // **Ricerca di errori** // **Búsqueda de errores**

**8.1 Fehlerhafte Slaves** // **Faulty slaves** // **Esclaves erronés** // **Slave difettosi** // **Esclavos incorrectos**

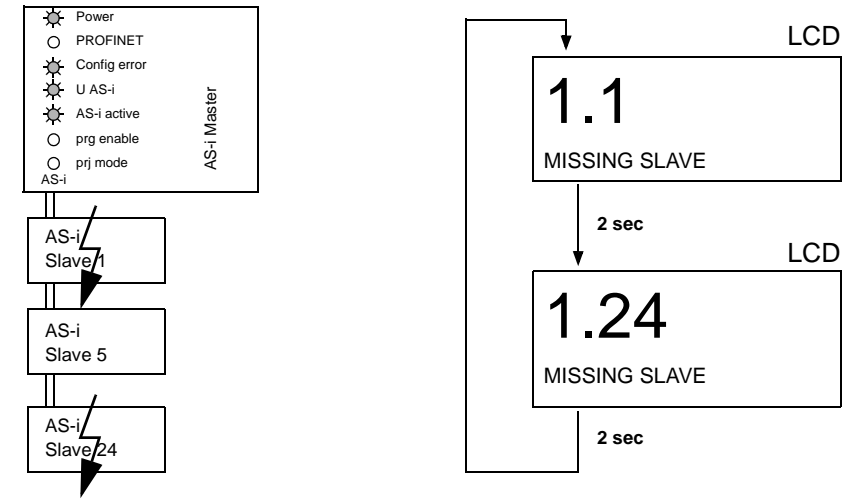

# **8.2 Fehleranzeige (letzter Fehler)** // **Error display (last error)** // **Affichage d'erreurs (dernière erreur)** // **Display di errori (ultimo errore)** // **Visualización del error (último error)**

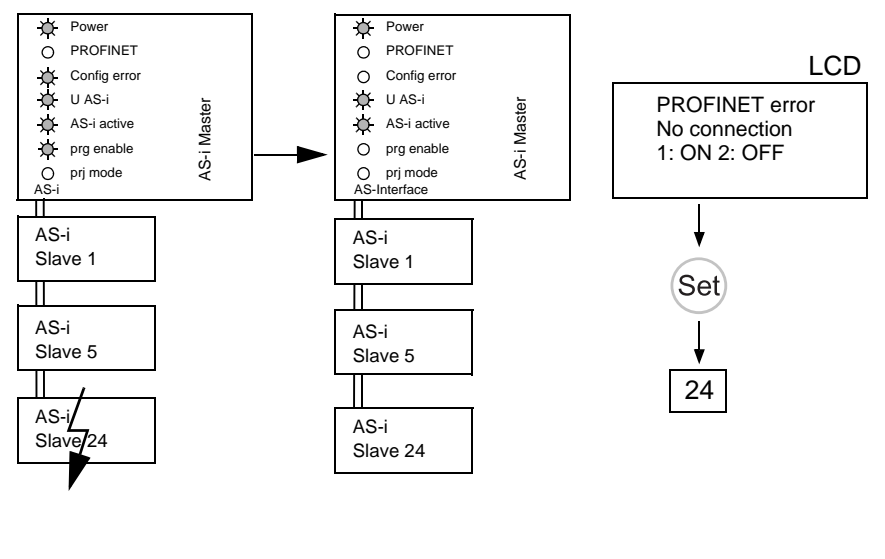

07.12.2015 07.12.2015

# **F** PEPPERL+FUCHS

# **8.3 Slave Adressierung // Addressing // Adressage // Indirizzamento // Direccionamiento**

# **8.3.1 Slave 2 adressieren auf Adresse 6 // Assigning address 6 to slave currently at address 2 // Affecter l'adresse 6 à l'esclave 2 // Impostare l'indirizzo 6 allo slave 2 // Direccionar el esclavo 2 a la dirección 6**

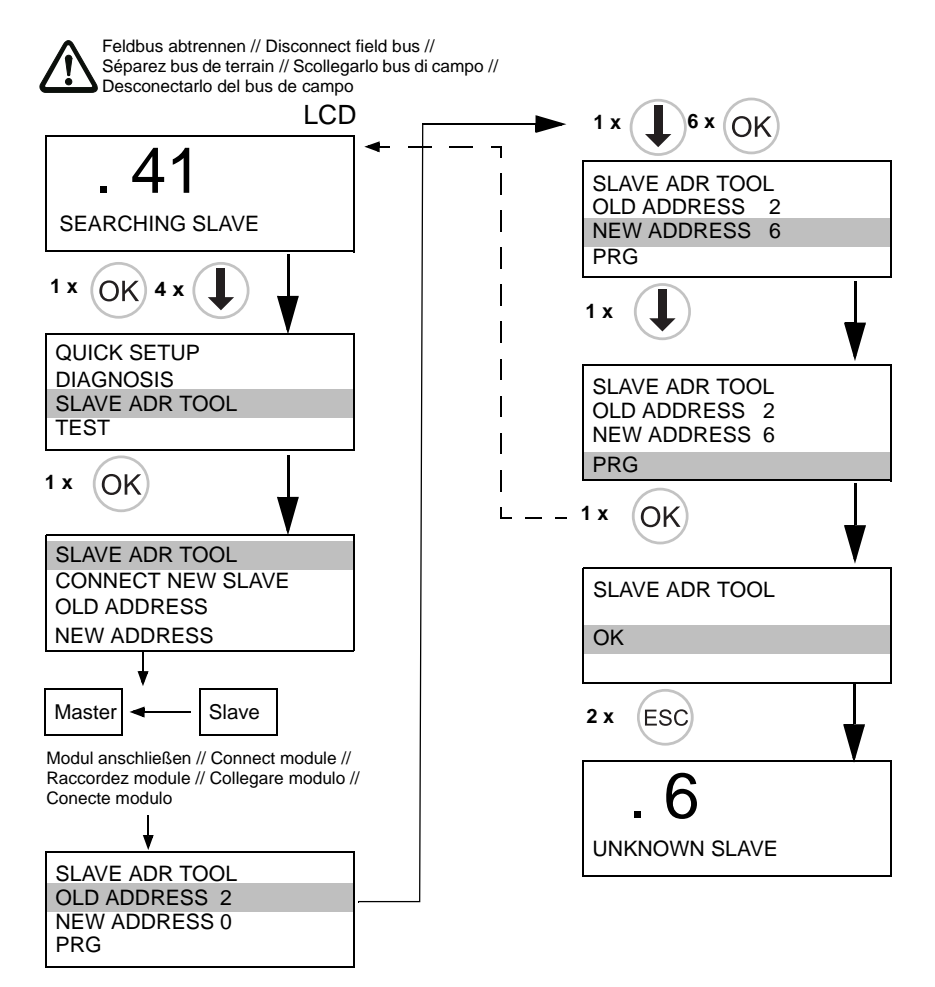

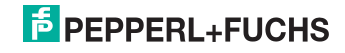

# **8.4 Vor-Ort Parametrierung von Gateways // Local parameter setting of Gateways // Paramétrage local des passerelles // Parametraggio locale dei gateway // Configuratión en el campo de las pasarelas**

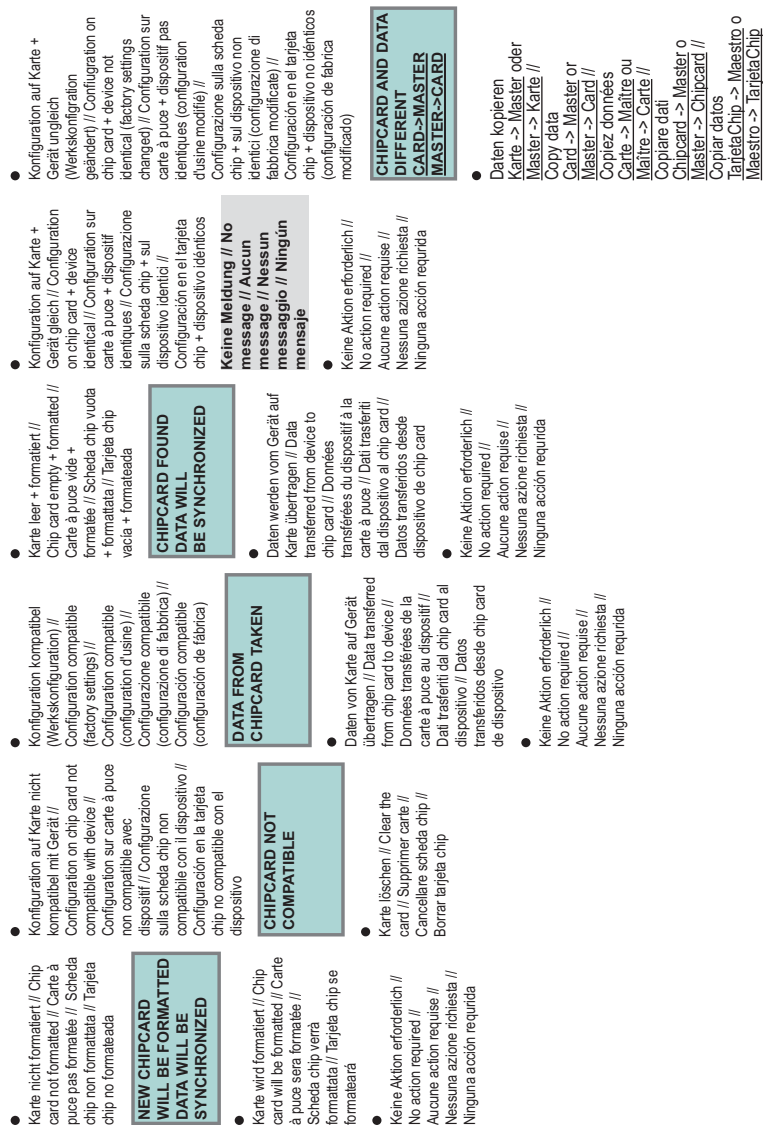

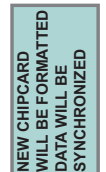

**8.5 Austausch eines defekten Gerätes // Replacing a defective device // Remplacement d'un dispositif défectueux // Ricambio di un dispositivo difettoso // Cambio de un dispositivo defectuoso**

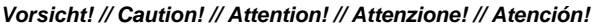

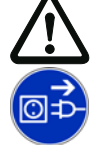

*Die Chipkarte darf nur in spannungslosem Zustand entnommen und eingesetzt werden! // Always turn off power before inserting or removing the card! // Pour insérer ou enlever la carte à puce, l'appareil doit être hors tension! // L'inserimento e il disinserimento della chipcard deve svolgersi fuori tensione! // La tarjeta chip debe ser introducida o extraída solamente cuando el aparato se encuentre sin alimentación!*

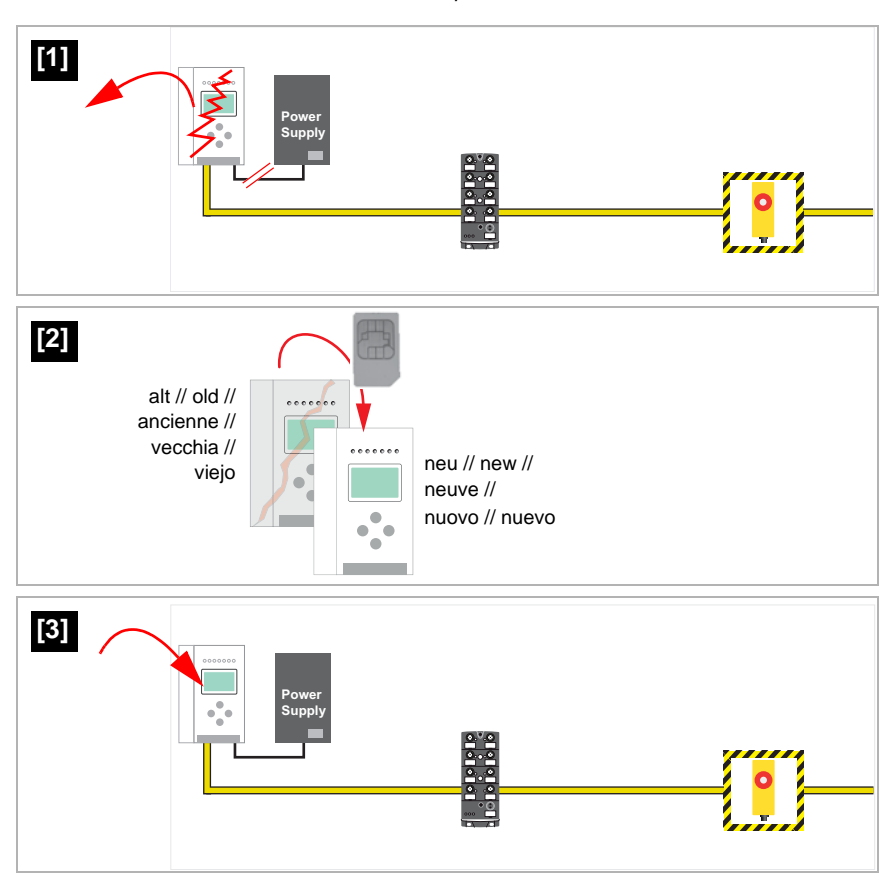

07.12.2015 07.12.2015

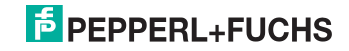